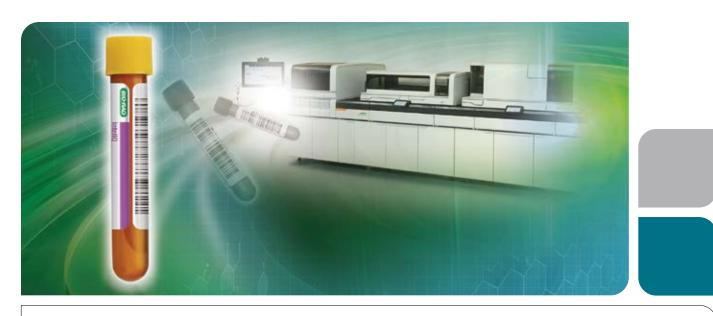

# elnserts XML for InteliQ

eData for the Siemens Healthineers Atellica Solution

Help increase laboratory efficiency and optimize workflow by simplifying your QC experience with eData. Eliminate time-consuming manual data input, and prevent transcription errors by using elnserts XML.

### elnserts XML for InteliQ provides versatile QC set-up parameters

- Easily upload product parameters and value assignment data to the Atellica Solution
- Eliminate manual data input and prevent transcription errors
- Increased confidence for secure data transfer with proprietary embedded data security
- Efficient QC set-up including open-vial stability information for individual analytes

### Time Saved with Minimal Errors Using elnserts XML for InteliQ

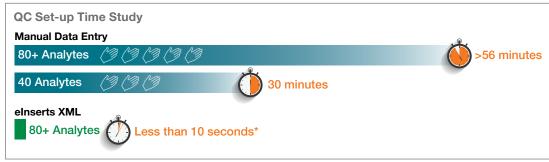

\*Estimated from time USB drive inserted into Atellica Solution. Chart does not include additional time from errors made during manual entry.

Get Started today; visit myeinserts.com to access eData with eInserts XML for the Atellica Solution

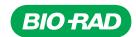

## Easily access eData with eInserts XML for InteliQ

Easily upload product parameters and value assignment data to your Atellica Solution using elnserts XML, a standard data exchange format that saves manual data input time, while reducing the risk of transcription errors.

### In just a few simple steps, you can get started!

## Step 1

#### Login

- Go to QCNet.com, click on the myelnserts button or visit www.myeinserts.com
- Login with your User ID and password, or register as a new user.

## Step 2

#### **Choose Data**

- 1. Select Product and Lot
- 2. Customize My elnserts
  - Choose instrument: Atellica Solution
  - Add XML file and configure levels
  - Choose units
- 3. Download
- 4. Accept Disclaimer
- 5. Save XML file (save to a USB drive, if desired)

#### Step 3

#### **Import Data**

Your insert data is ready for import into the Atellica Solution.

For import instructions, refer to the Atellica Solution Operator's Guide.

Learn how to increase laboratory efficiency and optimize workflow even further with Bio-Rad's new InteliQ Quality Control products and Unity data management tools at qcnet.com/InteliQ.

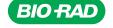

Bio-Rad Laboratories, Inc. For further information, please contact the Bio-Rad office nearest you or visit our website at https://qcnet.com/inteliq/index.html

Clinical Diagnostics Group Website www.bio-rad.com/qualitycontrol U.S. 1 800 224 6723 Australia +61 (2) 9914 2800 Austria +43 (0) 1 877 89 01 9 Belgium +32 (0) 3 710 53 00 Brazil +55 11 3065 7550 Canada +1 514 334 4372 China +86 21 6169 8500 Czech Republic +420 241 431 660 Denmark +45 44 52 10 00 Finland +358 9 804 22 00 France +33 (0) 1 47 95 60 00 Germany +49 (0) 89 31884 393 Greece +30 210 7774396 Hong Kong +85 2 2789 3300 Hungary +36 1 459 6190 Inlaid +91 124 4029300 Israel +972 03 943 6025 Italy +39 024 94 86 600 Japan +81 3 6361 7070 Korea +82 080 007 7373 Mexico +52 (55) 5488 7670 The Netherlands +31 (0) 318 540 666 New Zealand +64 (9) 415 2280 Norway +47 23 38 41 30 Poland +48 22 331 99 Portugal +551 214 72 7700 Russia +7 495 721 1404 Singapore +56 5415 3170 South Africa +27 11 442 8508 Spain +34 91 490 6580 Sweden +46 844 98053 Switzerland +41 (0) 61 717 9555 Taiwan +886 (2) 2578 7189 Thalland (662) 651 8311 United Kingdom +44 (0) 1923 471301